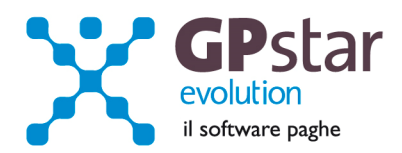

## GPSTAR Evolution - Aggiornamento del 2 Febbraio 2015 **Rel. 7.82.0** Rel. 7.82.0

## **Per installare il presente aggiornamento agire come segue:**

- 1. Accedere all'area Aggiornamenti presente sul ns. Sito
- 2. Selezionare l'aggiornamento interessato
- 3. Cliccare su "Scarica l'aggiornamento" e salvare il file in una cartella
- 4. Decomprimere lo stesso ed seguire il programma Setup

# **Oppure, più semplicemente:**

1. Fare doppio click sull'icona "Aggiornamenti GPSTAR" presente nella cartella "**GPSTAR** evolution"

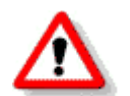

Gli utenti che lavorano **in rete** devono assicurarsi che su **nessun terminale** la procedura sia in uso

### **Contenuto dell'aggiornamento:**

**Paghe** Novità UniEmens; Trattenuta a pensionati; I nuovi massimali CIG

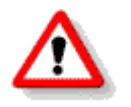

Per visualizzare e/o stampare la circolare, dopo aver installato il presente aggiornamento, procedere come segue:

- Accedere alla procedura PAGHE in **GPSTAR** evolution;
- Selezionare la scelta **Z26**.

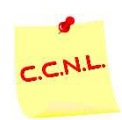

Per aggiornare i contratti, procedere come di seguito:

- Accedere alla procedura PAGHE in **GPSTAR** evolution;
- Selezionare la scelta **Z19**.

L'assistenza è attiva dal lunedì al venerdì dalle **9:30** alle **13:00** e dalle **15:00** alle **18:30** Pagina **1** di **4**

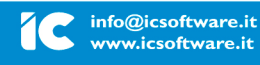

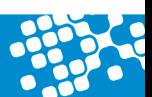

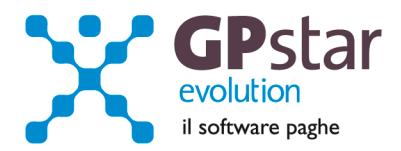

# *PAGHE / UniEmens – Novità lavoratori ENPALS*

Come già anticipato con la circolare 7.80 del 23/01/2015, l'Inps con la Circolare n. 154 del 03/12/2014, ha previsto a decorrere dal 1° gennaio 2015, nuove integrazioni degli elementi della dichiarazione contributiva ex Enpals nell'ambito della sezione PosContributiva del flusso UniEmens aziende con dipendenti.

Con il presente aggiornamento sono state effettuate tutte le modifiche richieste per la composizione del nuovo flusso telematico, in base all'adeguamento delle regole di valorizzazione degli elementi del nuovo tracciato UniEmens.

Dopo quanto già indicato nella circolare 7.80, al fine di una corretta compilazione del flusso UniEmens, è di vitale importanza, indicare in modo corretto il campo *Tipo Lavoratore* **[ Campo Tipo Lavoratore, presente in C01, Pagina Inquadramento ].**

In procedura GPSTAR, abbiamo provveduto ad integrare le tipologie dei lavoratori di cui sopra, nell'elenco delle tipologie presenti nel campo "Tipo Lavoratore" in  $COO \rightarrow CO1$  pagina previdenziale.

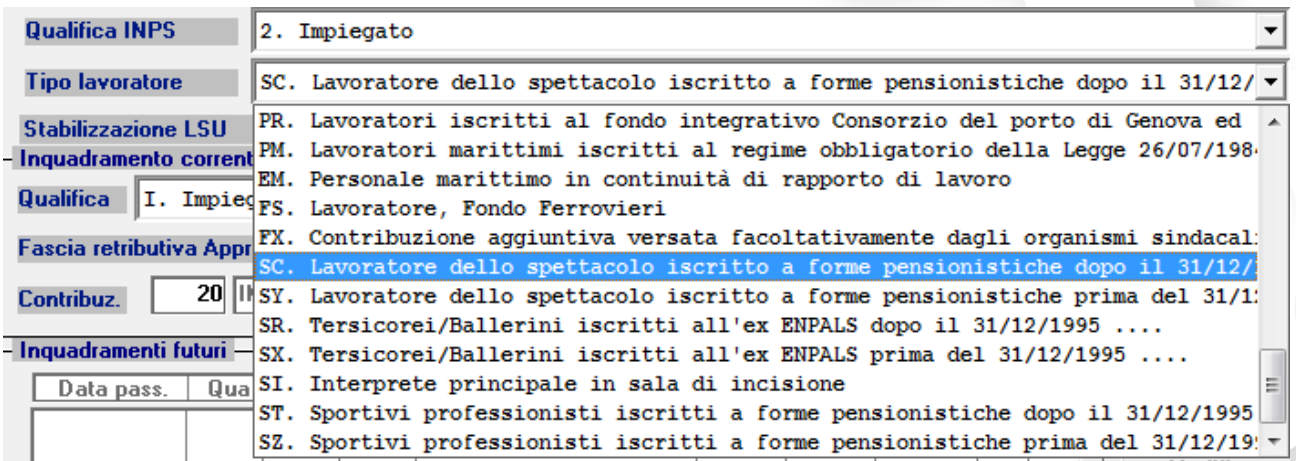

Si segnala inoltre l'importanza dell'indicazione del flag nel campo in C01 (se ricorrono i requisiti naturalmente) pagina inquadramento **"Il lavoratore è soggetto a regime pension. di tipo contributivo – ovvero iscritto a forme di contribuzione obbl. dopo 12/1995"**.

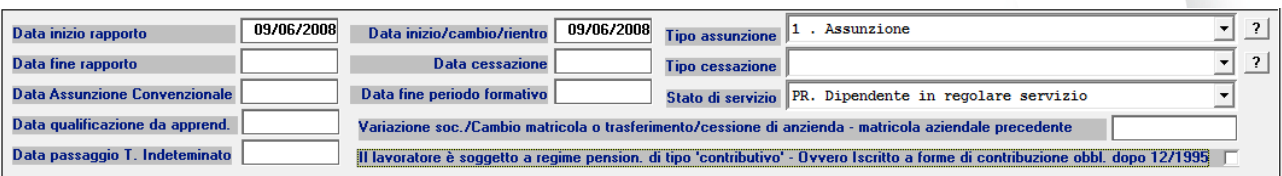

### *RegimePost95*

*Si ricorda segnala che, a partire dalla denuncia di gennaio 2015, la valorizzazione del predetto elemento è obbligatoria, non solo per i lavoratori dello spettacolo e dello sport professionistico, bensì per ogni assicurato riportato nella sezione PosContributiva del flusso UniEmens.* 

L'assistenza è attiva dal lunedì al venerdì dalle **9:30** alle **13:00** e dalle **15:00** alle **18:30** Pagina **2** di **4**

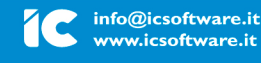

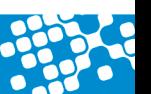

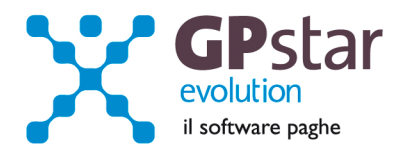

# *ENPALS – Trattenuta a pensionati*

Un'altra novità da tener conto è l'inserimento del codice DM T327 / T328 all'interno della voce occasionale trattenuta a pensionati ENPALS come di seguito in figura.

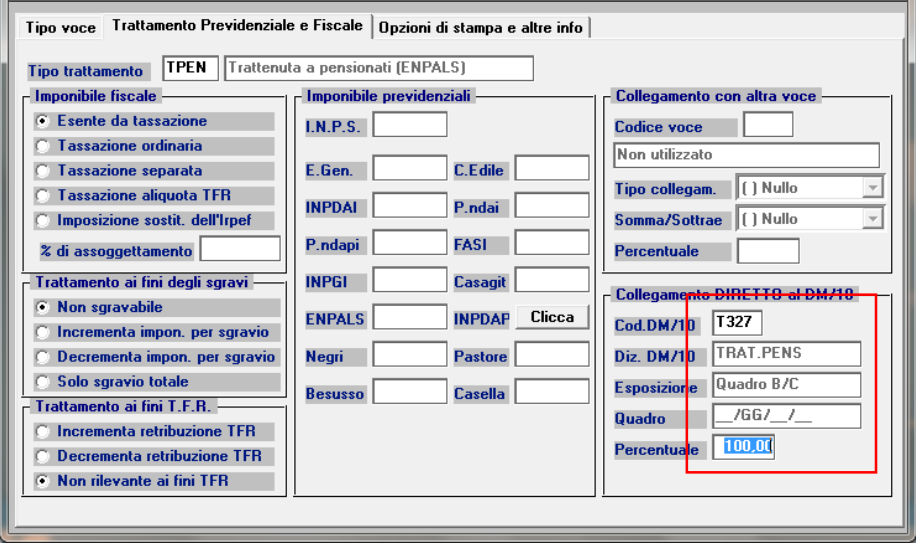

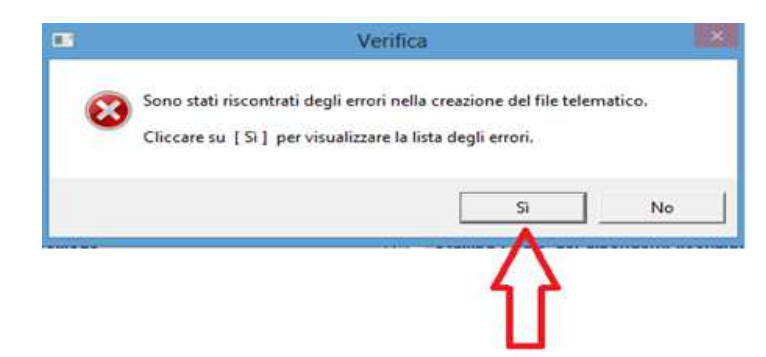

**N.B.:** Per le ditte Enpals, viste le numerose modifiche apportate, è opportuno tener conto delle note/messaggi, che genera la procedura al termine della funzione di calcolo **D02**.

L'assistenza è attiva dal lunedì al venerdì dalle **9:30** alle **13:00** e dalle **15:00** alle **18:30** Pagina **3** di **4**

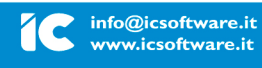

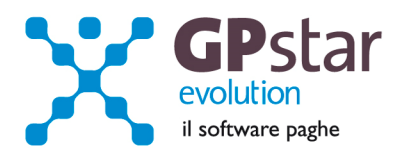

# *PAGHE - I nuovi massimali CIG*

Per adeguare i massimali accedere alla scelta AE3 ed inserire la tabella valida dal 01/2015 con i valori indicati in figura.

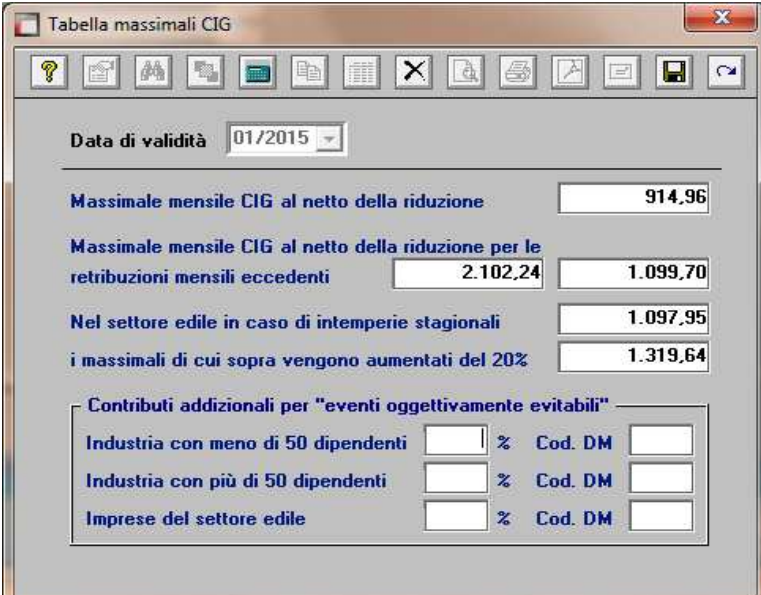

# **NOTA INFORMATIVA**

- Agevolazioni contributive previste dalla legge 23 dicembre 2014 n. 190 commi 118
- Circolare INPS n. 17 del 29/01/2015

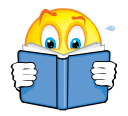

Avvisiamo la Gentile Clientela che per l'implementazione in procedura, dell'esonero contributivo per le nuove assunzioni con contratto di lavoro a tempo indeterminato effettuate nel corso dell'anno 2015, siamo in attesa che l'Istituto emanerà le istruzioni per la fruizione della misura di legge di cui sopra, con particolare riguardo alle modalità di compilazione dell'UniEmens.

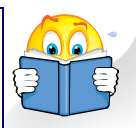

L'assistenza è attiva dal lunedì al venerdì dalle **9:30** alle **13:00** e dalle **15:00** alle **18:30** Pagina **4** di **4**

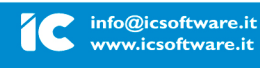